# Byybuo BYYBUO\_SmartFrame\_BYD15

# **Campany profile**

BYYBUO is a brand of new generation electronic products, mainly producing and selling tablet computers and notebook computers.

The goal of BYYBUO is to provide our customers with appropriate and efficient products, pay attention to the friendly relationship between environment and technology.

We attach great importance to customer experience and want to know what customers think of our products, this is our customer relationship idea

# **FCC Compliance Notification**

### Warning:

This device complies with Part 15 of the FCC Rules. Operation is subject to the following two conditions:

1. This device may not cause harmful interference.

2. This device must accept any interference received, including interference that may couse undesired operation. Changes or modifications not expressly approved by the party responsible for compliance could void the user's authority to operate the equipment.

This equipment has been tested and found to comply with the limits for a Class B digital device, pursuant to Part 15 of the FCC Rules. These limits are designed to provide reasonable protection against harmful interference in a residential installation. This equipment generates, uses, and can radiate radio frequency energy and, if not installed and used in accordance with the instructions, may cause harmful interference to radio communications. However, there is no guarantee that interference will not occur in a particular installation. If this equipment does cause harmful interference to radio or television reception, which can be determined by turning the equipment off and on, the user is encouraged to try to correct the interference by one or more of the following measures:

Reorient or relocate the receiving antenna.

Increase the separation between the equipment and receiver.

Connect the equipment into an outlet on a circuit different from that to which the receiver is connected.

Consult the dealer or an experienced radio/TV technician for help.

USB cable is only used to power the device from dedicated power supply. It cannot be plugged in to a computer or tablet device. This equipment must be installed and operated in accordance with provided instructions and the antenna(s) used for this transmitter must be installed to provide a separation distance of at least 7.9" (20 cm) from all persons and must not be co-located or operating in conjunction with any other antenna(s) or transmitter. End-users and installers must be provided with antenna(s) installation instructions and transmitter operating conditions for satisfying RF exposure compliance.

# **English**

### **Smart Photo Frame**

#### **Package Contents**

- Smart photo frame
- Power adapter
- Easel
- · Quick guide

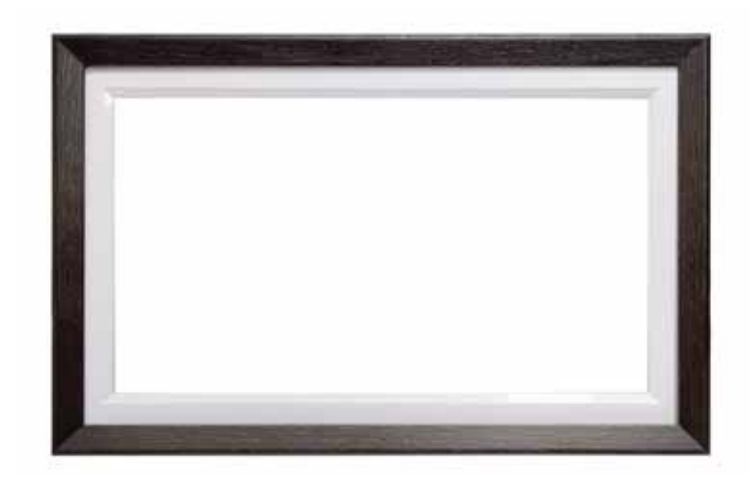

#### · Setup

- Press the POWER button.
- Download and open the  $\bullet$ Frames app on your phone for further instructions.

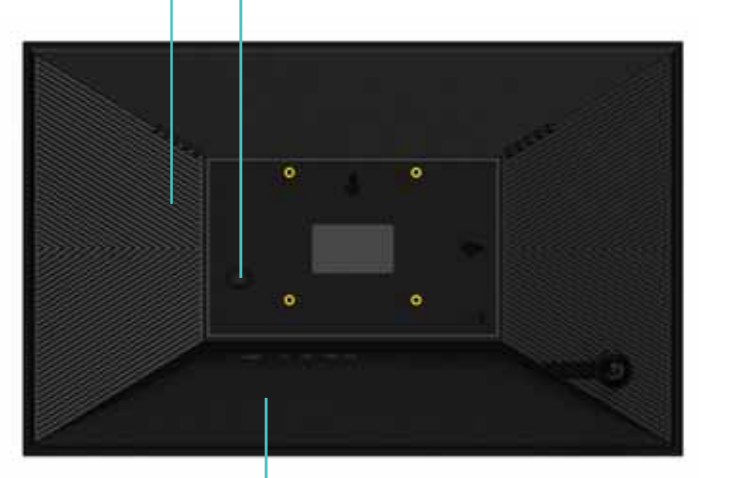

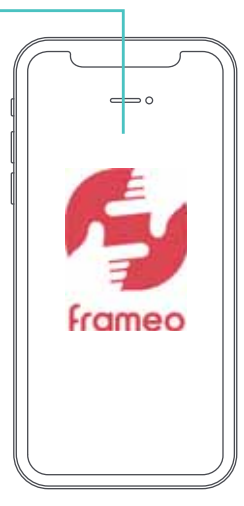

Included easel can be attached to your Smart Photo Frame.

# **Supported operation end and supported** video format and picture format

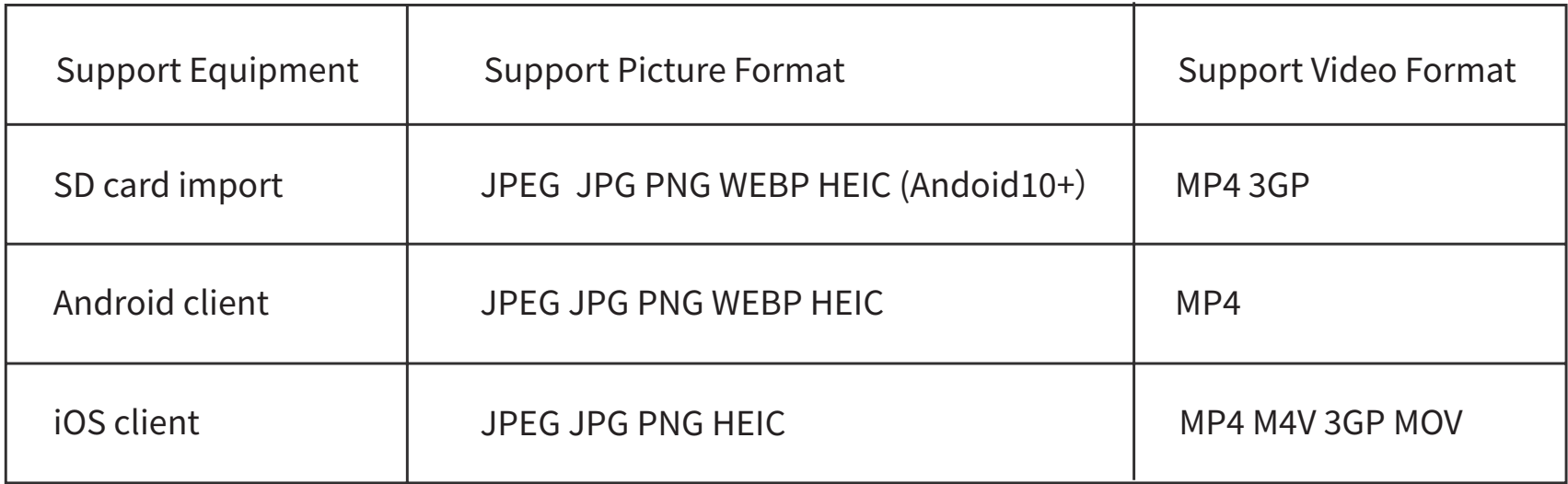

For more instructions, you can visit https://frameo.net/import\_faq

# **Frameo APP instructions**

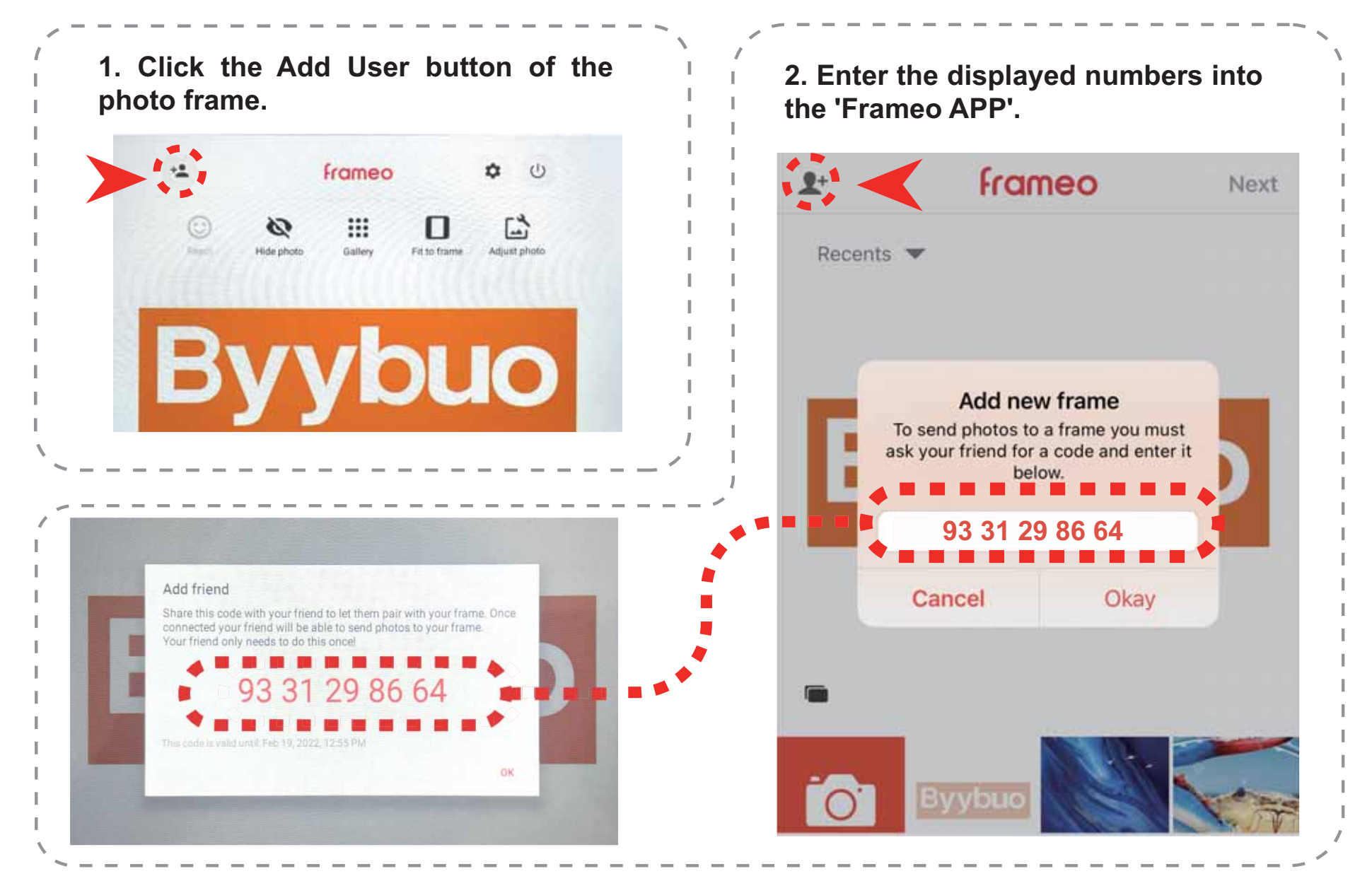

# **Frameo APP instructions**

![](_page_6_Figure_1.jpeg)

### **Instructions for SD card and USB drive**

#### **1. Insert SD card or USB drive**

![](_page_7_Picture_2.jpeg)

![](_page_7_Figure_3.jpeg)

**2. Open the display interface and click the 'Settings button'** 0

![](_page_7_Figure_5.jpeg)

#### **3. Open the 'Manage Photos' option and click to'import photos'**

![](_page_8_Picture_0.jpeg)

![](_page_8_Picture_1.jpeg)

![](_page_8_Picture_2.jpeg)

#### **Q: SD card cannot be found**

**A: It may be because the SD card storage is too large, please replace the SD card with less than 128G.**

#### **Q: The USB drive cannot be found**

**A:The USB drive needs to be in 'NTFS' and 'FAT32' format to be read by the device. If the USB drive is in 'exFAT' format, it cannot be read. Please check whether the format of the USB drive is 'exFAT' first, if so, you can save the data in the USB drive to the computer first, and then format the USB flash drive into 'NTFS' and 'FAT32' formats (NOTE that formatting All data in the USB drive will be deleted!Please make sure to back up the data in the USB drive to the computer in advance)**

**Then put the data into the USB drive.**

![](_page_9_Picture_28.jpeg)

![](_page_9_Picture_1.jpeg)

Designed by BYYBUO,Assembled in PRC

#### CONTACT INFORMATION

![](_page_9_Picture_4.jpeg)

byybuo@163.com  $\boxtimes$ 

 $\bigoplus$ www.byybuo.com

# **Firmenprofil**

BYYBUO ist eine Marke für elektronische Produkte der neuen Generation, die hauptsächlich Tablet-Computer und Notebook-Computer herstellt und verkauft.

Das Ziel von BYYBUO ist es, unseren Kunden angemessene und effiziente Produkte anzubieten und dabei auf die freundliche Beziehung zwischen Umwelt und Technologie zu achten.

Wir legen großen Wert auf das Kundenerlebnis und möchten wissen, was Kunden von unseren Produkten halten, das ist unsere Kundenbeziehungsidee

# **FCC Compliance Notification**

#### Warning:

Dieses gerät den der kommunikation des 15 teil. War Von wird:

1.Dieses gerät nicht schädliche.

2.Dieses gerät müssen jede störung, einschließlich führen die arbeit. Oder Modi ein positives ion nicht ausdrücklichen geneh migung durch. Führen. Nutzer zugang

Dieses gerät schon getestet zu finden den klasse B digitale für, Der kommunikation des 15 teil. Die für die bereitstellung angemessener schutz zu schädliche In. Dieses gerät die,, und strahlung störendes gewebe, ohne installation und Wurde, könnten funkkontakt schädliche. nicht. Nicht eine bestimmte. Wenn gerät radio Oder schädliche Fernsehempfang, kann drehen o, ermutigt nutzer zu Störungen eines Oder mehrerer die folgenden maßnahmen:

Anzupassen Oder die empfangen die.

Erhöhen und empfänger zwischen.

Ausrüstung mit einem di  $\boxtimes$ . Die steckdose verschiedene empfänger.

Des dealer Oder eines erfahrenen, techniker um hilfe Bitten.

Usb-kabel kabel verwendet strom geräte für. Es nicht eindringen. Computer Oder. Übereinstimmung müssen installiert und die und die s) für sender sollte installiert die entfernt zumindest 7,9 "(20 zentimeter) Von alle, ist nicht kompatibel Oder. Mit anderen die s) Oder sender.

Zu finanzingenieuren und installationsmethoden die installiert und sender.

Für störendes gewebe zu der..

### **German**

### **Intelligenter Fotorahmen**

### **Packungsinhalt**

- **Intelligenter Fotorahmen**
- **•** Netzteil
- **•** Staffelei
- **Kurzanleitung**

![](_page_12_Picture_7.jpeg)

#### • Setup

- Schließen Sie das Gerät an.
- Drücke den Power Knopf.

Laden Sie die Frames-App herunter und öffnen Sie sie auf Ihrem Telefon, um weitere Anweisungen zu erhalten.

![](_page_12_Picture_12.jpeg)

![](_page_12_Picture_13.jpeg)

Die mitgelieferte Staffelei kann an Ihrem Smart Photo Frame befestigt werden

# **Frameo APP Anweisungen**

![](_page_13_Picture_1.jpeg)

# **Frameo APP Anweisungen**

![](_page_14_Picture_1.jpeg)

### **Anweisungen für SD-Karte und USB-Laufwerk**

#### **1. Legen Sie eine SD-Karte oder ein USB-Laufwerk ein**

![](_page_15_Picture_2.jpeg)

![](_page_15_Figure_3.jpeg)

**2. Öffnen Sie die Anzeigeschnittstelle und klicken**  Sie auf die Schaltfläche "Einstellungen".<br>06

![](_page_15_Figure_5.jpeg)

**3. Öffnen Sie die Option "Fotos verwalten" und** klicken Sie auf "Fotos importieren".

![](_page_16_Picture_0.jpeg)

**Start** 

Close

![](_page_16_Picture_1.jpeg)

#### **F: SD-Karte kann nicht gefunden werden**

**A: Möglicherweise ist der SD-Kartenspeicher zu groß. Bitte ersetzen Sie die SD-Karte durch weniger als 128 GB.**

#### **F: Das USB-Laufwerk kann nicht gefunden werden**

A: Das USB-Laufwerk muss im Format "NTFS" und "FAT32" vorlie**gen, damit es vom Gerät gelesen werden kann. Wenn das USB-Lauf**werk im "exFAT"-Format vorliegt, kann es nicht gelesen werden. **Bitte überprüfen Sie zuerst, ob das Format des USB-Laufwerks "exFAT" ist, wenn ja, können Sie die Daten auf dem USB-Laufwerk zuerst auf dem Computer speichern und dann das USB-Flash-Laufwerk in den Formaten "NTFS" und "FAT32" formatieren (HINWEIS dass beim Formatieren alle Daten auf dem USB-Laufwerk gelöscht werden! Bitte stellen Sie sicher, dass Sie die Daten auf dem USB-Laufwerk im Voraus auf dem Computer sichern.) Legen Sie dann die Daten auf das USB-Laufwerk.**

![](_page_17_Picture_52.jpeg)

![](_page_17_Picture_1.jpeg)

Designed by BYYBUO,Assembled in PRC

KONTAKTINFORMATION

![](_page_17_Picture_4.jpeg)

byybuo@163.com  $\boxtimes$  $\bigoplus$ www.byybuo.com

# **Profil de l'entreprise**

BYYBUO est une marque de produits électroniques de nouvelle génération, principalement la production et la vente de tablettes et d'ordinateurs portables.

Le but de BYYBUO est de fournir à nos clients des produits appropriés et efficaces, prêter attention à la relation amicale entre l'environnement et la technologie.

Nous attachons une grande importance à l'expérience client et voulons savoir ce que les clients pensent de nos produits, c'est notre idée de relation client

# **FCC Compliance Notification**

#### Attention:

Cet appareil est conforme à la partie 15 des règles de la FCC. Le fonctionnement est soumis aux deux conditions suivantes:

1.Cet appareil ne peut pas causer d'interférences nuisibles.

2. Ce dispositif doit accepter toute interférence reçue, y compris les interférences qui peuvent couse un fonctionnement indésirable. Les modifications ou modications non expressément approuvées par la partie responsable de la conformité pourraient annuler l'autorité de l'utilisateur de faire fonctionner l'équipement.

Cet équipement a été testé et jugé conforme aux limites pour un appareil numérique de classe B, conformément à la partie 15 des règles de la FCC. Ces limites sont conçues pour fournir une protection raisonnable contre les interférences nuisibles dans une installation résidentielle. Cet équipement génère, utilise et peut émettre de l'énergie sur radiofréquence et, s'il n'est pas installé et utilisé conformément aux instructions, il peut causer des interférences nuisibles aux communications radio. Cependant, il n'y a aucune garantie Cette interférence ne se produira pas dans une installation particulière. Si cet équipement provoque des interférences nuisibles à la réception de la radio ou de la télévision, qui peuvent être déterminées en éteignant et en allumant l'équipement, l'utilisateur est encouragé à essayer de corriger l'interférence par une ou plusieurs des mesures suivantes:

Réorienter ou déplacer l'antenne de réception.

Augmenter la séparation entre l'équipement et le récepteur.

Connectez l'équipement à une prise sur un circuit différent de celui auquel le récepteur est connecté.

Consultez le concessionnaire ou un technicien radio/TV expérimenté pour obtenir de l'aide.

Le câble USB n'est utilisé que pour alimenter l'appareil à partir d'une alimentation dédiée. Il ne peut pas être branché à un ordinateur ou à une tablette. Cet équipement doit être installé et exploité conformément aux instructions fournies et l'antenne (S) utilisée (S) pour cet émetteur doit être installée (S) de façon à assurer une distance d'espacement d'au moins 7,9 po (20 cm) par rapport à toutes les personnes et ne doit pas être située ou fonctionner conjointement avec d'autres antennes ou émetteurs. Les utilisateurs finaux et les installateurs doivent être fournis avec des instructions d'installation d'antenne et d'émetteur Conditions de fonctionnement pour satisfaire à la conformité de l'exposition RF.

# **French**

### **Cadre Photo intelligent**

#### **Contenu de l'emballage**

![](_page_20_Figure_3.jpeg)

Le chevalet inclus peut être attaché à votre cadre photo intelligent

# **Description de l' application Frameo**

![](_page_21_Picture_1.jpeg)

# **Description de l' application Frameo**

![](_page_22_Picture_1.jpeg)

# **Instructions pour l'utilisation de la carte SD et du lecteur USB**

06

#### **1.Insérer une carte SD ou une clé USB**

![](_page_23_Picture_2.jpeg)

![](_page_23_Picture_3.jpeg)

**2. Ouvrez l'interface d'affichage et cliquez sur le ' bouton paramètres**

![](_page_23_Figure_5.jpeg)

**3. Ouvrez l'option 'gérer les photos' et cliquez sur Pour 'importer des photos'**

![](_page_24_Picture_0.jpeg)

### Foire aux questions

![](_page_24_Picture_2.jpeg)

#### **Q: carte SD ne peut pas être trouvée**

**A: il peut être parce que le stockage de carte SD est trop grand, remplacez SVP. La carte SD avec moins de 128G.** 

#### **Q: la clé USB ne peut pas être trouvée**

**R: le lecteur USB doit être au format «NTFS» et «FAT32» pour être lu Par le dispositif. Si le lecteur USB est au format «exFAT», il ne peut pas être lu. S'il vous plaît vérifier si le format de la clé USB est «exFAT» d'abord, si Ainsi, vous pouvez enregistrer les données dans le lecteur USB à l'ordinateur d'abord, et Puis formater le lecteur flash USB aux formats «NTFS» et «FAT32» (notez que le formatage de toutes les données dans le lecteur USB sera supprimé! S'il vous plaît Assurez-vous de sauvegarder les données de la clé USB sur l'ordinateur dans Avance) Ensuite, mettez les données dans le lecteur USB.** 

![](_page_25_Picture_60.jpeg)

![](_page_25_Picture_1.jpeg)

**Informations de CONTACT**

![](_page_25_Picture_3.jpeg)

byybuo@163.com ⊠

www.byybuo.com

⊕

### **Perfil de la empresa**

BYYBUO es una marca de productos electrónicos de nueva generación, que produce y vende principalmente tabletas y computadoras portátiles.

El objetivo de BYYBUO es proporcionar a nuestros clientes productos apropiados y eficientes, prestando atención a la relación amistosa entre el medio ambiente y la tecnología. 

Damos gran importancia a la experiencia del cliente y queremos saber qué piensan los clientes de nuestros productos, esta es nuestra idea de relación con el cliente.

# **FCC Compliance Notification**

#### Advertencia:

Este dispositivo cumple con la Parte 15 de las Normas de la FCC. La operación está sujeta a las siguientes dos condiciones:

1.Este dispositivo no puede causar interferencias perjudiciales.

2.Este dispositivo debe aceptar cualquier interferencia recibida, incluidas las interferencias que puedan causar un funcionamiento no deseado. Los cambios o modificaciones no aprobados expresamente por la parte responsable del cumplimiento podrían anular la autoridad del usuario para operar el equipo.

Este equipo ha sido probado y cumple con los límites para un dispositivo digital de Clase B, de conformidad DON Parte 15 de las Reglas de la FCC. Estos límites están diseñados para brindar una protección razonable contra interferencias dañinas en una instalación residencial. Este equipo genera, utiliza y puede irradiar energía de radiofrecuencia y, si no se instala y utiliza de acuerdo con las instrucciones, puede causar interferencias dañinas en las comunicaciones por radio. Sin embargo, no hay garantía de que no se produzcan interferencias en una instalación en particular. Si este equipo causa interferencias dañinas en la recepción de radio o televisión, lo que se puede determinar apagando y encendiendo el equipo, se recomienda al usuario que intente corregir la interferencia mediante una o más de las siguientes medidas:

Reorientar o reubicar la antena receptora.

Aumente la separación entre el equipo y el receptor.

Conecte el equipo a una toma de un circuito diferente al que está conectado el receptor. Consulte al distribuidor oa

un técnico experimentado en radio/TV para obtener ayuda.

El cable USB solo se usa para alimentar el dispositivo desde una fuente de alimentación dedicada. No se puede conectar a una computadora o tableta. Este equipo debe instalarse y operarse de acuerdo con las instrucciones proporcionadas y la(s) antena(s) utilizada(s) para este transmisor deben instalarse para proporcionar una distancia de separación de al menos 7,9" (20 cm) de todas las personas y no deben ubicarse o funcionando junto con cualquier otra antena o transmisor.

Los usuarios finales y los instaladores deben recibir instrucciones de instalación de la(s) antena(s) y las condiciones de

funcionamiento del transmisor para satisfacer el cumplimiento de la exposición a RF.

 $0<sub>2</sub>$ 

![](_page_28_Picture_0.jpeg)

### **Marco de fotos inteligente**

#### **Contenido del paquete**

- Marco de fotos inteligente **Configuración Configuración**
- Adaptador de corriente
- Caballe
- Guía rápida

![](_page_28_Picture_7.jpeg)

- · Presiona el boton de poder.
- · Descargue y abra la aplicación Frames en su teléfono para obtener más instrucciones.

![](_page_28_Picture_11.jpeg)

![](_page_28_Picture_12.jpeg)

Caballeincluido se puede conectar a su marco de fotos inteligente

### Instrucciones de la aplicación Frameo

![](_page_29_Picture_1.jpeg)

### Instrucciones de la aplicación Frameo

![](_page_30_Figure_1.jpeg)

### Instrucciones para la tarjeta SD y la unidad USB

#### **1. Inserte la tarjeta SD o una unidad USB**

![](_page_31_Picture_2.jpeg)

![](_page_31_Picture_3.jpeg)

**2. Abra la interfaz de visualización y haga clic en Botón de configuración**

![](_page_31_Figure_5.jpeg)

#### **3. Abra la opción "administrar fotos" y haga clic en A 'importar fotos'**

![](_page_32_Picture_0.jpeg)

## Prehumtas frecuentes

![](_page_32_Figure_2.jpeg)

#### **Q: la tarjeta SD no se puede encontrar**

**R: puede ser porque el almacenamiento de la tarjeta SD es demasiado grande, por favor reemplazar La tarjeta SD con menos de 128G.**

#### **Q: la unidad USB no se puede encontrar**

**R: la unidad USB tiene que estar en formato 'NTFS' y 'FAT32' para ser leído Por el dispositivo. Si la unidad USB está en formato 'exFAT', no se puede leer. Por favor, compruebe si el formato de la unidad USB es 'exFAT' primero, si Por lo tanto, puede guardar los datos en la unidad USB al ordenador en primer lugar, y A continuación, formatela unidad flash USB en 'NTFS' y 'FAT32' formatos (tenga en cuenta que el formato de todos los datos en la unidad USB se elimin! Por favor Asegúrese de hacer una copia de seguridad de los datos en la unidad USB a la computadora en Sobre el primer motivo A continuación, poner los datos en la unidad USB.**

![](_page_33_Picture_50.jpeg)

![](_page_33_Picture_1.jpeg)

#### **Información de contacto**

![](_page_33_Picture_3.jpeg)

byybuo@163.com

www.byybuo.com

# **Profilo aziendale**

BYYBUO èun marchio di prodotti elettronici di nuova generazione, che produce e vende principalmente tablet e notebook.

L'obiettivo di BYYBUO è fornire ai nostri clienti prodotti adeguati ed efficienti, prestando attenzione al rapporto amichevole tra ambiente e tecnologia.

Attribuiamo grande importanza all'esperienza del cliente e vogliamo sapere cosa pensano i clienti dei nostri prodotti, questa è la nostra idea di relazione con i clienti

# **FCC Compliance Notification**

### Attenzione:

Questo dispositivo è conforme alla parte 15 delle regole FCC. L'operazione è soggetta alle due condizioni seguenti:

1. Questo dispositivo non deve causare interferenze dannose.

2. Il dispositivo deve accettare tutte le interferenze ricevute, comprese quelle che possono comportare un funzionamento indesiderato. Modifiche o modicazioni non espressamente approvate dalla parte responsabile della conformità potrebbero inficiare l'autorità dell'utente di far funzionare le apparecchiature.

Tali apparecchiature sono state sottoposte a prove e risultano conformi ai limiti stabiliti per i dispositivi digitali di classe B, conformemente alla parte 15 delle regole FCC. Tali limiti sono intesi a fornire una protezione ragionevole contro le interferenze dannose in un impianto residenziale. Tali apparecchiature generano, utilizzano e possono irradiare energia a radiofrequenza e, se non sono installate e utilizzate conformemente alle istruzioni, possono causare interferenze dannose alle radiocomunicazioni. Tuttavia, non esiste alcuna garanzia Tale interferenza non si verificherà in un determinato impianto. Se tale apparecchiatura provoca interferenze dannose alla ricezione radiotelevisiva, che possono essere determinate spegnendo e accendendo l'apparecchiatura, l'utente è incoraggiato a cercare di correggere l'interferenza mediante una o più delle seguenti misure:

Riorientare o trasferire l'antenna ricevente.

Aumentare la separazione tra apparecchiature e ricevitore.

Collegare l'apparecchiatura in un punto di uscita su un circuito diverso da quello al quale il ricevitore è collegato.

Consultare il rivenditore o un tecnico specializzato di radio/TV.

Il cavo USB è utilizzato esclusivamente per alimentare il dispositivo da un'alimentazione dedicata. Non può essere collegato a un computer o a un tablet. Tali apparecchiature devono essere installate e gestite secondo le istruzioni fornite e l'antenna (o le antenne) utilizzate per il trasmettitore deve essere installata in modo da assicurare una distanza di separazione di almeno 7,9 " (20 cm) da tutte le persone e non deve essere situata in parallelo o funzionare in collegamento con altre antenna(e) o trasmettitori. Agli utilizzatori finali e agli installatori devono essere fornite le istruzioni di installazione dell'antenna (antenna) e del trasmettitore Condizioni operative che soddisfino la conformità all'esposizione a RF.

### I**t**alian

### **Fotogramma intelligente**

#### **Contenuto pacchetto**

- Fotogramma intelligente
- Adattatore dell'alimentazione
- Easel
- Guida rapida

![](_page_36_Picture_7.jpeg)

#### **Configurazione** · Premere il pulsante

· ACCENSIONE. Scarica e apri l'app Frames sul telefono per ulteriori istruzioni.

![](_page_36_Picture_10.jpeg)

![](_page_36_Picture_11.jpeg)

Easel incluso può essere collegato al fotogramma intelligente

### **Istruzioni dell'APP Frameo**

![](_page_37_Picture_1.jpeg)

### **Istruzioni dell'APP Frameo**

![](_page_38_Figure_1.jpeg)

### Istruzioni per la scheda SD e l'unità USB

**1. Inserte la tarjeta SD o una unidad USB.**

![](_page_39_Picture_2.jpeg)

![](_page_39_Figure_3.jpeg)

**2. Apri l' interfaccia di visualizzazione e fai clic su 'Settings button** 

![](_page_39_Figure_5.jpeg)

#### **3. Apri l' opzione 'gestisci foto' e fai clic 'importa foto'**

![](_page_40_Picture_0.jpeg)

![](_page_40_Picture_1.jpeg)

#### **Q Impossibile trovare la scheda SD**

**A: potrebbe essere perché la memoria delle schede SD è troppo grande, sostituiscila La scheda SD con meno di 128G.**

Falco

#### **Q:Impossibile trovare l'unità USB**

**A: l'unità USB deve essere in formato NTFS e FAT32 per essere letta Dal dispositivo. Se l'unità USB è in formato 'exFAT', non può essere letta. Verificare se il formato della chiavetta USB è 'exFAT' prima, se Così, si possono salvare i dati nella chiavetta USB prima al computer, e Successivamente formatta l'unità flash USB in formati NTFS e FAT32 (nota che la formattazione di tutti i dati nell'unità USB sarà eliminata! prego Assicurati di fare il backup dei dati nella chiavetta USB al computer Anticipo) Poi mettere i dati nella chiavetta USB.** 

![](_page_41_Picture_50.jpeg)

![](_page_41_Picture_1.jpeg)

![](_page_41_Picture_2.jpeg)

#### **Informazioni contatto**

![](_page_41_Picture_4.jpeg)